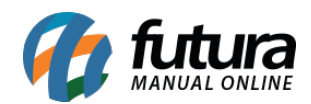

**Sistema:** Futura Server

**Caminho**: *Relatórios>Cadastros>Estoque>Situação Tributária*

**Referência:** FS250

**Versão**: 2018.03.26

**Como funciona:** O relatório de situação tributária foi desenvolvido com o objetivo de exibir a relação das ST cadastradas no sistema, podendo ser ordenados por Código ou Descrição.

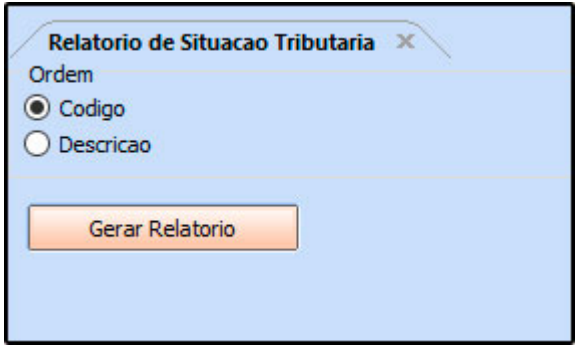

**Relatório por Ordem de Código:**

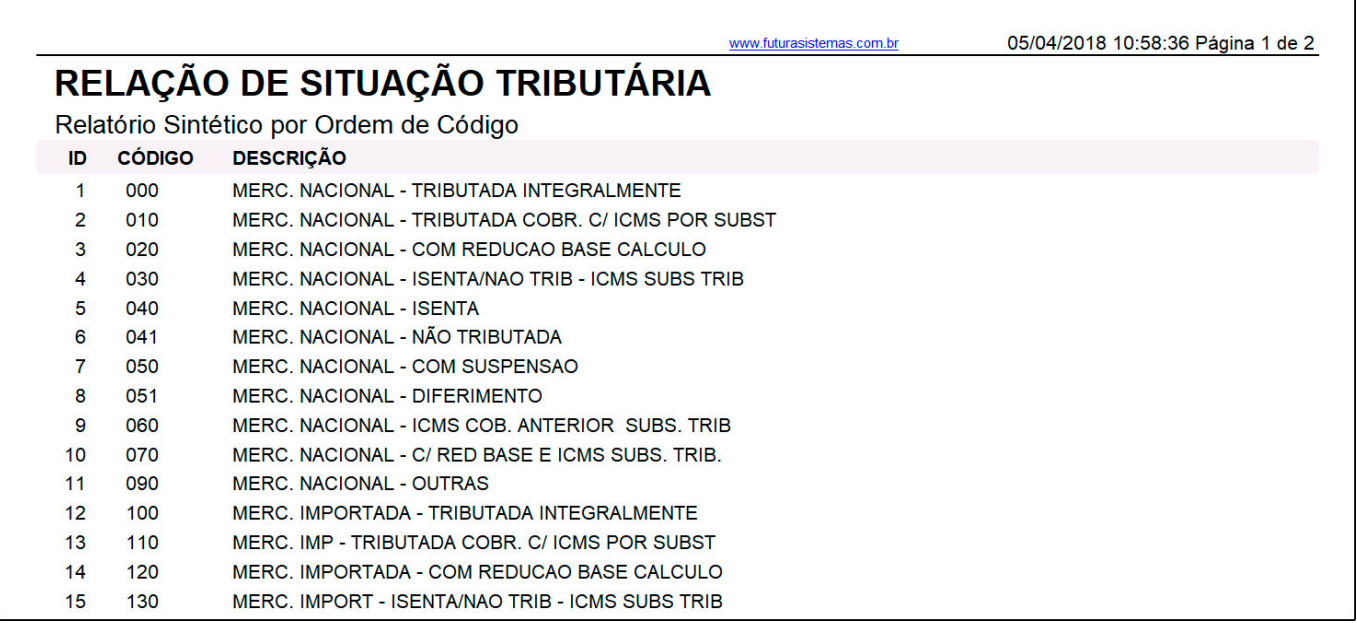

**Relatório por Ordem de Descrição:**

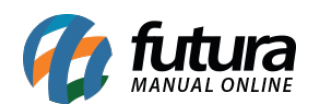

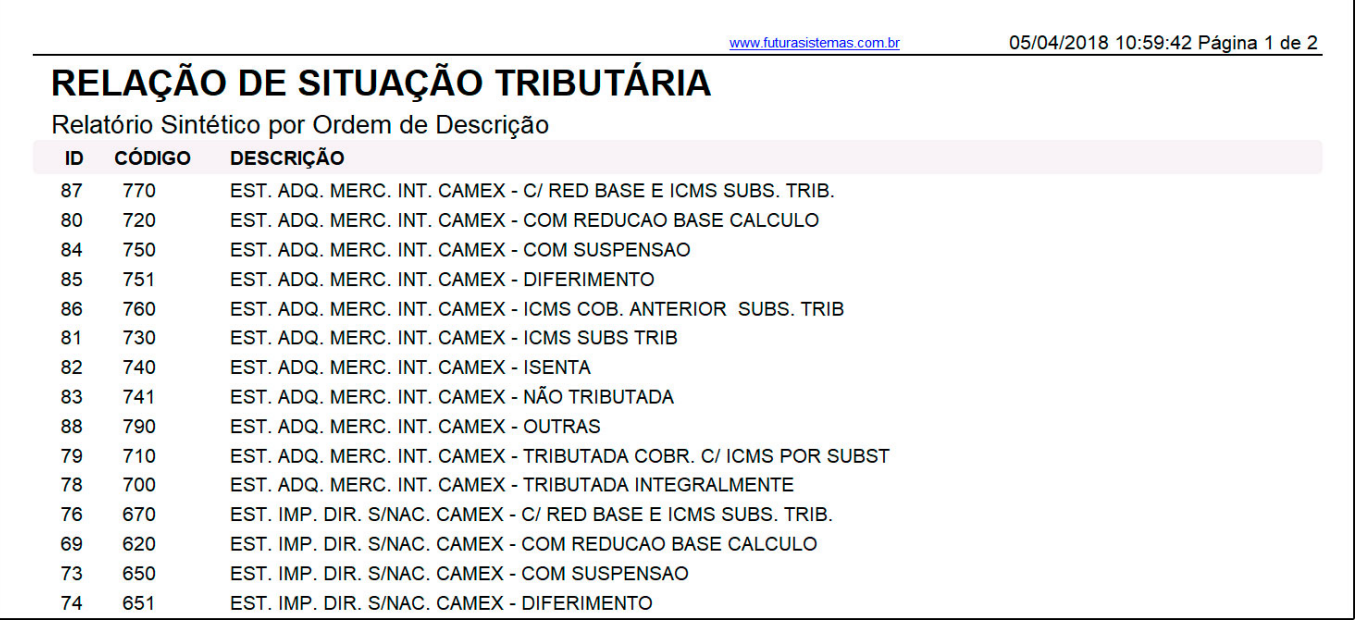